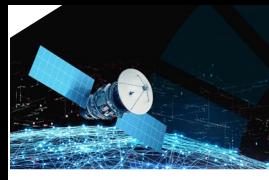

*Informação Geoespacial para os objetivos do desenvolvimento sustentável* **02-03 Nov. 2023 Instituto Politécnico da Guarda**

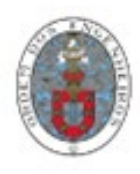

## **Recurso a Plataformas Livres de Dados Geoespaciais, na Elaboração de Cartas Temáticas de Âmbito Geotécnico, Carta de Perigosidade – Cidade da Guarda**

António MONTEIRO<sup>1(\*)</sup>, Luís PAIS<sup>2</sup>, Carlos RODRIGUES<sup>3</sup> e André SÁ<sup>4</sup>

1, 3, 4 Instituto Politécnico da Guarda. Unidade Técnico-Científica de Engenharia e Tecnologia - Guarda <sup>2</sup> Universidade da Beira Interior, Depart. Engª Civil e Arquitetura - Covilhã, Geobiotec

[\(amonteiro@ipg.pt;](mailto:amonteiro@ipg.pt) [ljap@ubi.pt,](mailto:ljap@ubi.pt) [crod@ipg.pt,](mailto:crod@ipg.pt) [andre\\_sa@ipg.pt\)](mailto:andre_sa@ipg.pt)

**Palavras-chave:** Decisão, Sistemas de Informação Geográfica; Cartografia Geotécnica

**Resumo:** Ao longo dos últimos tempos, em especial da última década, têm surgido várias plataformas de dados geoespaciais com livre acesso aos dados, sendo algumas de âmbito colaborativo, permitindo ao cidadão a participação na adição de primitivas gráficas na cartografia de regiões que lhe são mais familiares. A par do desenvolvimento destas plataformas têm também surgido programas informáticos livres de código aberto que permitem a fácil interatividade com estes dados, os Sistemas de Informação Geográfica (SIG) "open source", em particular o QGIS.

O artigo propõe expor o desenvolvimento de metodologias para a utilização de dados das plataformas anteriormente referidas, em paticular: Google maps, Bing maps e OpenStreetMap. Estes dados, devidamente tratados em software livre de código aberto (QGIS), poderão contribuir para a elaboração de cartografia de índole geotécnica. O trabalho propõe a demonstração da ferramenta para simular várias temáticas, nomeadamente o mapa de perigosidade que resulta da interação e interpolação de várias temáticas geotécnicas.

Efetuou-se a integração dos dados gráficos e descritivos em ambiente SIG, permitindo descrever a informação geológica e geotécnica da área correspondente ao perímetro urbano da cidade da Guarda, usada como simulação. A ferramenta foi aplicada, a título experimental a este perímetro urbano, mas pretende ser de aplicação universal por aplicação simples a outros locais públicos ou privados de modo corporativo.

Delimitou-se a área urbana da cidade da Guarda, importou-se a informação geoespacial de plataformas abertas, construi-se o mapa de polígonos que representam o grau de alteração do maciço rochoso, sendo posteriormente validados in situ, com observações de campo. Construiu-se o Modelo Digital de Terreno (MDT), com as curvas de nível pertencentes à cartografia à escala 1:2000 de 2005. Criaram-se mapas temáticos, exemplificando a aplicação do modelo, em formato vetorial e matricial.

Como simulação gerou-se um mapa de perigosidade, como resultado da conjugação do mapa de declives e do grau de alteração do maciço rochoso. Por último criaram-se perspetivas tridimensionais com sobreposição de imagens e mapas temáticos sobre o MDT.

A utilização da plataforma Street View mostrou ser um método auxiliar eficiente, fiável para recolha de dados para a classificação do grau de alteração do granito com elaboração da respetiva carta geotécnica, sem diferenças significativas relativamente ao método tradicional. Desta forma, pode-se obter um modelo com informação útil e atual para a tomada de decisões em estudos de engenharia. Criou-se o MDT da área usada para simulação do estudo, conseguindo-se uma resolução de 1x1 m para o tamanho do pixel. A partir deste modelo criou-se o mapa temático de perigosidade, conjugação de outros mapas temáticos, pretendendo determinar áreas mais vulneráveis, ao nível da instabilidade das vertentes na zona urbana da cidade da Guarda.

Torna-se cada vez mais evidente, na atividade humana de transformação do ambiente urbano, a necessidade destes estudos para a avaliação dos riscos naturais, mitigação do efeito das catástrofes naturais e adoção de medidas para um desenvolvimento sustentável da humanidade.

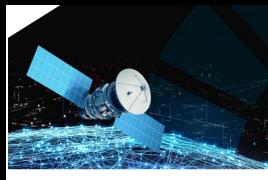

*Informação Geoespacial para os objetivos do desenvolvimento sustentável*

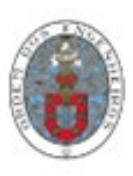

**02-03 Nov. 2023 Instituto Politécnico da Guarda**

### **1. Introdução**

A ideia fundamental deste trabalho baseou-se na integração de dados geográficos e descritivos, num Sistema de Informação Geográfica (SIG), permitindo descrever a informação geológica e geotécnica da área correspondente ao perímetro urbano da cidade da Guarda (Monteiro et al., 2017 e 2018). Pretende-se aplicar o modelo a outras áreas de estudo.

Procura-se assim, atualizar e otimizar a informação das cartas existentes, aglutinando num modelo implementado em SIG toda a informação que esteja disponível. O modelo permitirá a sua expansão de modo a englobar a informação disponível em trabalhos de índole geológico/geotécnico de uma forma cooperativa (Monteiro et al., 2019). A obtenção de imagens tridimensionais, permite ainda ter uma visão bastante real da localização de um determinado atributo.

### **2. Dados Geográficos**

A base geográfica é constituída pela carta geológica produzida pelo Laboratório Nacional de Energia e Geologia (LNEG), e por fontes cartográficas não tradicionais.

A carta geológica utilizada foi a folha 203-Guarda, à escala 1:25.000. A carta está referenciada ao Datum Lisboa do IGeoE, Projecção Hayford-Gauss, em formato ShapeFile. Este formato tem como vantagem o facto de ser interpretado pela maioria dos Sistemas de Informação Geográfica, contendo duas grandes componentes. A componente gráfica, que contem a definição geométrica do lugar, e a componente descritiva, que caracteriza através de vários atributos a componente gráfica.

Para a Base Geográfica não tradicional, foi dada preferência a plataformas abertas, utilizando-se o Google maps, Bing maps e o OpenStreetMap. Como software "Open Source" foi utilizado o QGIS. Este tipo de plataformas tem normalmente como sistema de referência o datum WGS84/Pseudo-Mercator.

Relativamente ao Modelo Digital de Terreno (MDT), foram utilizados dados vetoriais que abrangiam, quase na sua totalidade, a área definida previamente como área urbana da cidade da Guarda, estes dados eram de 2005 referenciados ao sistema de coordenadas Datum73 Projeção Gauss e preparados para a representação cartográfica à escala 1:2.000.

### **3. Procedimentos**

#### 3.1 Preparação de dados

Para os dados raster, através do módulo "OpenLayers plugin", selecionou-se a imagem aérea do Bing Maps, pois mostrou, no momento, ser a imagem de melhor qualidade.

Para os dados vetoriais, importou-se a informação disponibilizada pela plataforma OpenStreetMap da região urbana em estudo. O ficheiro obtido vem em formato "osm" (Floss Manuals. OpenStreetMap), este ficheiro contém vários temas ou camadas, que se podem filtrar obtendo-se assim os temas pretendidos.

Os temas estão divididos geometricamente em Pontos, Linhas e Polígonos. Cada tema tem uma tabela de atributos, a partir da qual se poderá refinar os resultados. Os arruamentos e vias de comunicação em geral são obtidos do tema linhas. Do tema polígono obtém-se áreas administrativas, uso do solo, entre outros.

Deste modo, do tema polígono foi extraído o limite da área residencial da Guarda. Os temas selecionados devem ser guardados em formato shape file para melhor manipulação e coerência.

3.2 Delimitação do grau de alteração do maciço rochoso

Procedeu-se à criação de um mapa temático, identificando o grau de alteração do granito na área urbana. Para este caso, usouse a plataforma "StreetView", integrada no QGIS (figura 1), através da instalação de módulos disponíveis para aceder os dados da plataforma "Google Street View".

A plataforma "Street View" permite aceder a imagens com grande proximidade e resolução em áreas urbanas, podendo-se identificar, na maioria dos casos, o grau de alteração do maciço rochoso.

A utilização de formulários facilita a inserção dos dados que caraterizam o elemento a representar e em simultâneo diminui o erro no ato da escrita dos dados nos respetivos campos.

O QGIS permite a criação e otimização de formulários, a figura 1 mostra o formulário que foi criado para facilitar o preenchimento de dados nos respetivos campos da tabela de atributos, permitindo que quando se cria um elemento gráfico sejam inseridos em simultâneo os dados que caracterizam esse elemento.

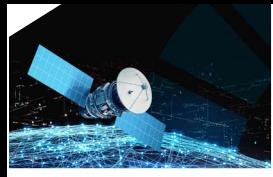

**X Conferência Nacional de Cartografia e Geodesia** *Informação Geoespacial para os objetivos do desenvolvimento sustentável* **02-03 Nov. 2023 Instituto Politécnico da Guarda**

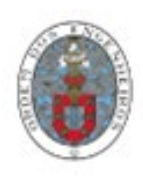

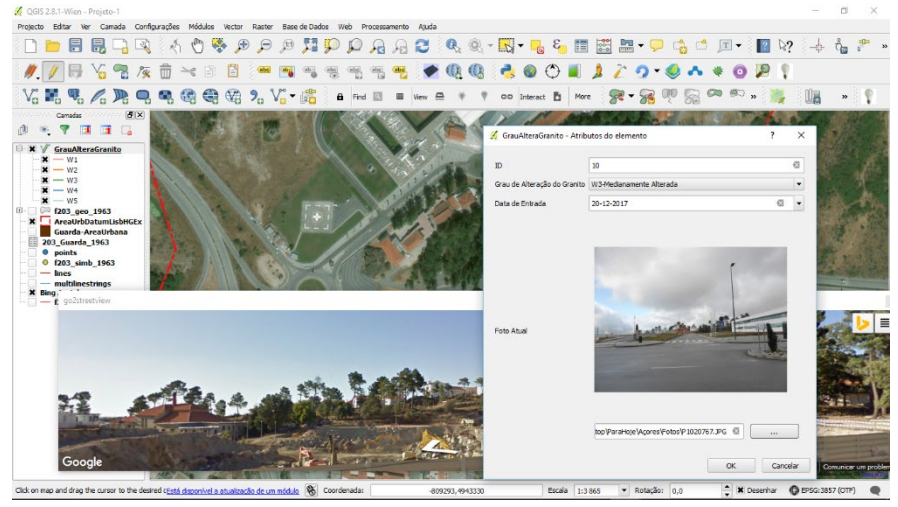

**Figura 1** – QGIS criação de elemento gráfico e respetivo formulário"

Assim, em relação ao tema que vai caracterizar o grau de alteração do granito (GrauAlteraGranito), os campos criados (figura 1), foram: ID (identifica o elemento gráfico através de um número); Grau de Alteração do Granito (caixa de combinação com a listagem dos possíveis graus de alteração), Data de Entrada (indicação da data referente à criação do elemento, ou outra) e Foto Atual (foto atual da área em estudo).

Foram obtidos 513 polígonos (n=513), 1,0% dos polígonos (5) foram classificados como W1, 10,1% dos polígonos (52) foram classificados como W2, 13,3% dos polígonos (68) foram classificados como W3, 8,6% dos polígonos (44) foram classificados como W4 e 67,1% dos polígonos (344) foram classificados como W5, figura 2.

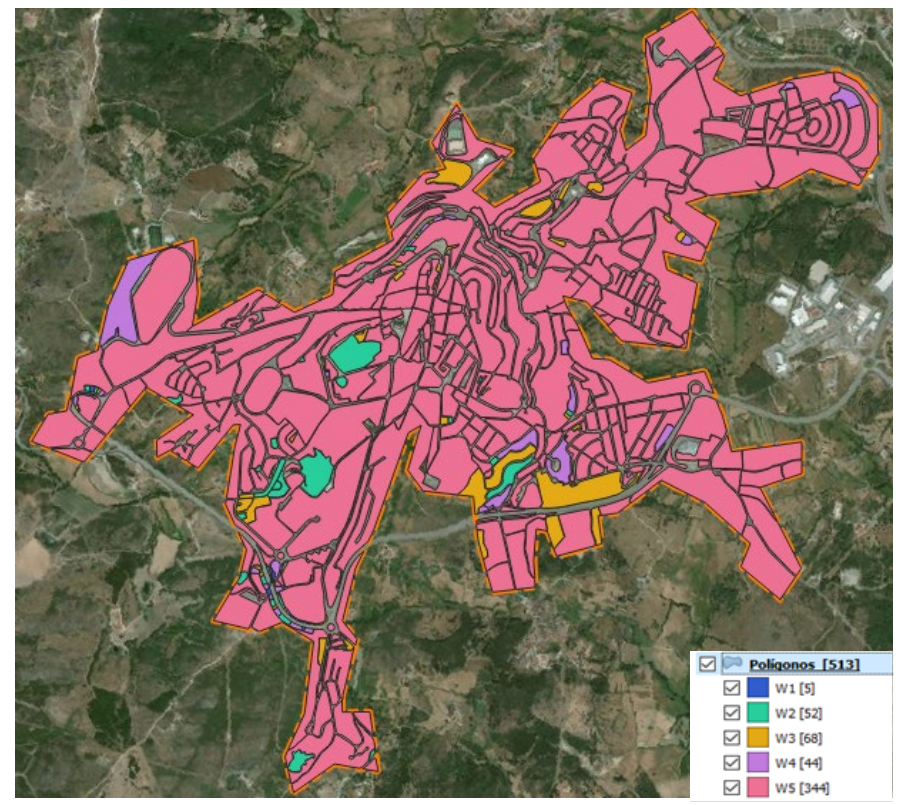

**Figura 2** – QGIS, áreas com delimitação do grau de alteração do maciço rochoso

Com o objetivo de validar os resultados obtidos fizeram-se observações de campo com documentação fotográfica de todos os pontos, onde se constatou que 89,9% dos pontos se encontravam adequadamente classificados, apenas se realizaram alterações na classificação em 10,1% dos pontos (17), figura 3.

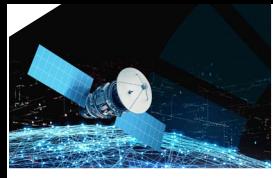

*Informação Geoespacial para os objetivos do desenvolvimento sustentável* **02-03 Nov. 2023 Instituto Politécnico da Guarda**

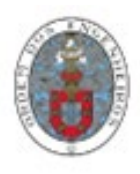

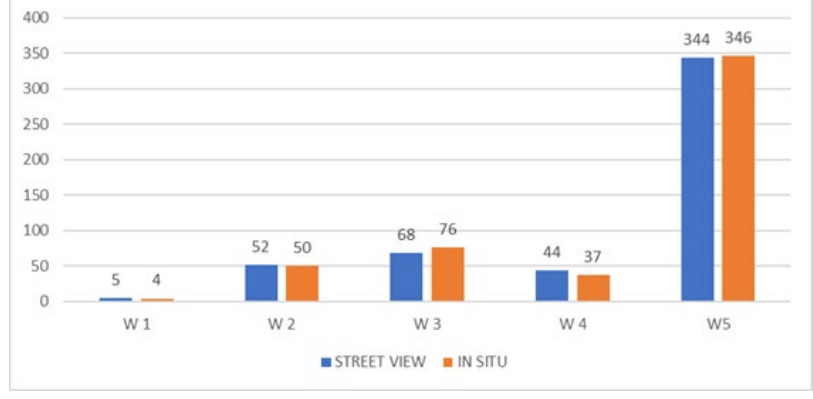

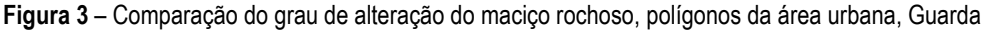

Como podemos observar não se registaram grandes diferenças entre os dois métodos. As maiores alterações verificaram-se no grau W3 e W4.

#### 3.3 Mapa de Perigosidade

No sentido de calcular o grau de perigosidade ao nível da instabilidade de vertentes foi gerado um mapa de perigosidade e respetiva escala de perigosidade, tendo por base o declive do terreno e o grau de alteração do maciço rochoso.

O declive do terreno, figura 4, foi extraído do MDT, tendo sido este criado por interpolação sobre a TIN (Triangular Irregular Network), a partir dos dados topográficos à escala 1:2.000 da área urbana em estudo. Portanto, o mapa de declives é um modelo raster mantendo a resolução do pixel (1x1m) e o sistema de referência do MDT.

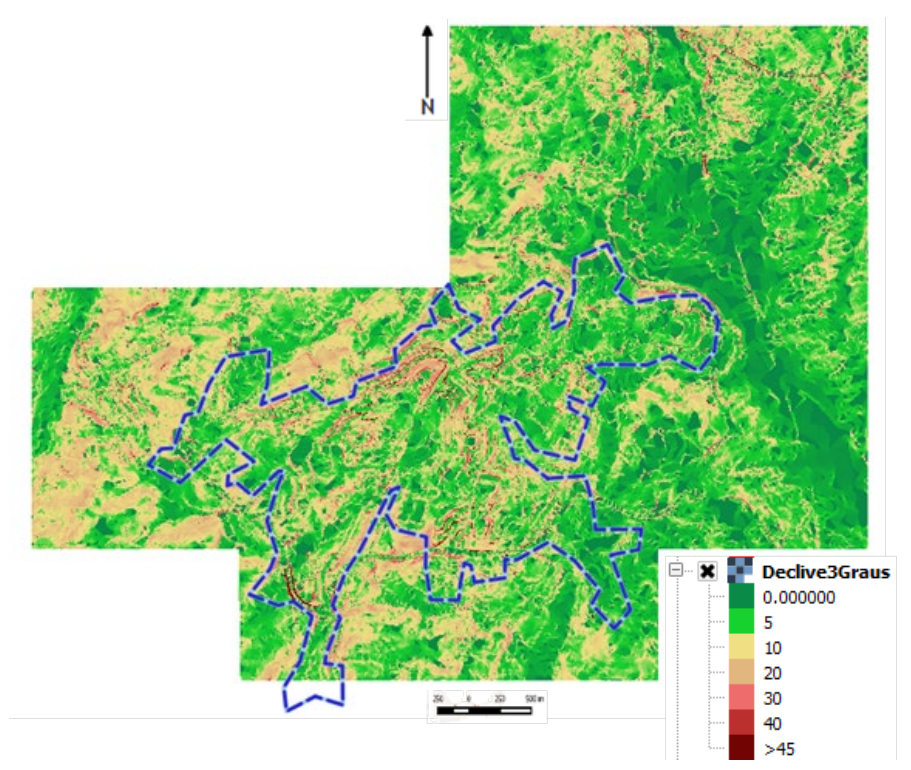

**Figura 4** – Mapa de declive em graus, sistema Sexagesimal

Relativamente aos movimentos de vertente, nas rochas graníticas e solos residuais, a instabilidade das vertentes é normalmente relevante em terrenos com declive forte a muito forte, superior a 25º (Zêzere, et. al. 2005).

Tendo por base o declive do terreno e o grau de alteração do maciço rochoso. A quadro 1 reflete a matriz que qualifica o grau de perigosidade da instabilidade das vertentes, em função destes dois fatores. Assim, o valor 1 representa Baixa perigosidade,

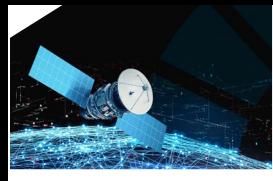

*Informação Geoespacial para os objetivos do desenvolvimento sustentável*

## **02-03 Nov. 2023 Instituto Politécnico da Guarda**

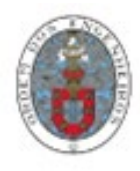

o valor 2 representa Média perigosidade, o valor 3 representa Alta perigosidade e o valor 4 Muito Alta perigosidade. Portanto a perigosidade/instabilidade aumenta à medida que aumenta o declive e aumenta o grau de alteração do maciço rochoso.

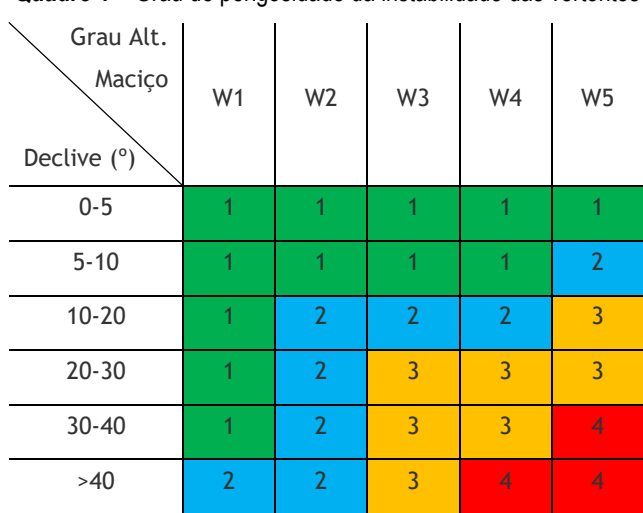

**Quadro 1** – Grau de perigosidade da instabilidade das vertentes

Para se conseguir refletir a matriz no mapa foi necessário utilizar a calculadora raster, o que obriga a que todos os temas estejam no formato matricial/raster e no mesmo sistema de coordenadas. O tema que contém os declives, está no formato matricial, pois foi criado a partir do MDT e, portanto, resulta num tema já em formato matricial e no sistema de coordenadas de referência Datum73 Projeção Gauss.

Quanto ao tema que contém o grau de alteração do granito, está em formato vetorial e no sistema de referência no datum WGS84/Pseudo-Mercator, o que levou à alteração do sistema de referência e à criação de um atributo que contivesse, para cada polígono, o valor correspondente ao grau de alteração em número real, utilizou-se para tal a calculadora de campos. Seguidamente, através da rotina "Rasterizar (Vector para raster/matricial)", o tema vetorial foi convertido para matricial dando origem a um novo tema.

Tendo agora os dois temas, que servirão como input na rotina "calculadora raster", nas condições pretendidas gerou-se um novo tema "Declive1GrauAltGranito1", cuja matriz de pixéis que o definem representa o resultado dos cálculos efetuados de acordo com a quadro 1.

Como resultado obteve-se o mapa representado pela figura 5, em que a legenda reflete as cores e a numeração de acordo com a quadro 1, a calculadora raster atribui um valor real a cada pixel e não inteiro, por esse motivo é que os valores aparecem na legenda com casas decimais.

#### 3.4 Vista 3D do mapa de Perigosidade

Para a representação de mapas tridimensionais, figura 6, utilizou-se o módulo Qgis2threejs, que permite visualizar dados de um Modelo Digital de Elevação e dados vetoriais ou matriciais em 3D num navegador da internet. Podem ser criados vários tipos de objetos 3D com painéis de configurações simples, exibi-los na página do navegador da internet e gerar arquivos para publicação na internet. O modelo 3D pode ser guardado em formato glTF para 3DCG ou impressão em 3D.

#### **4. Resultados**

Delimitou-se a área urbana da cidade da Guarda, importou-se a informação cartográfica de plataformas abertas, construi-se o mapa com polígonos que representam o grau de alteração do maciço rochoso, sendo posteriormente validados com observações de campo. Construiu-se o Modelo Digital de Terreno (MDT), com as curvas de nível pertencentes à cartografia à escala 1:2000 de 2005. Criaram-se mapas temáticos, exemplificando a aplicação do modelo, em formato vetorial e matricial.

Como simulação gerou-se um mapa de perigosidade, figura 5, como resultado da conjugação do mapa de declives e de o grau de alteração do maciço rochoso.

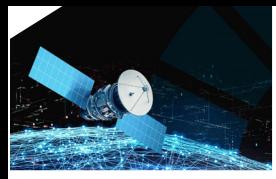

*Informação Geoespacial para os objetivos do desenvolvimento sustentável* **02-03 Nov. 2023 Instituto Politécnico da Guarda**

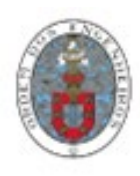

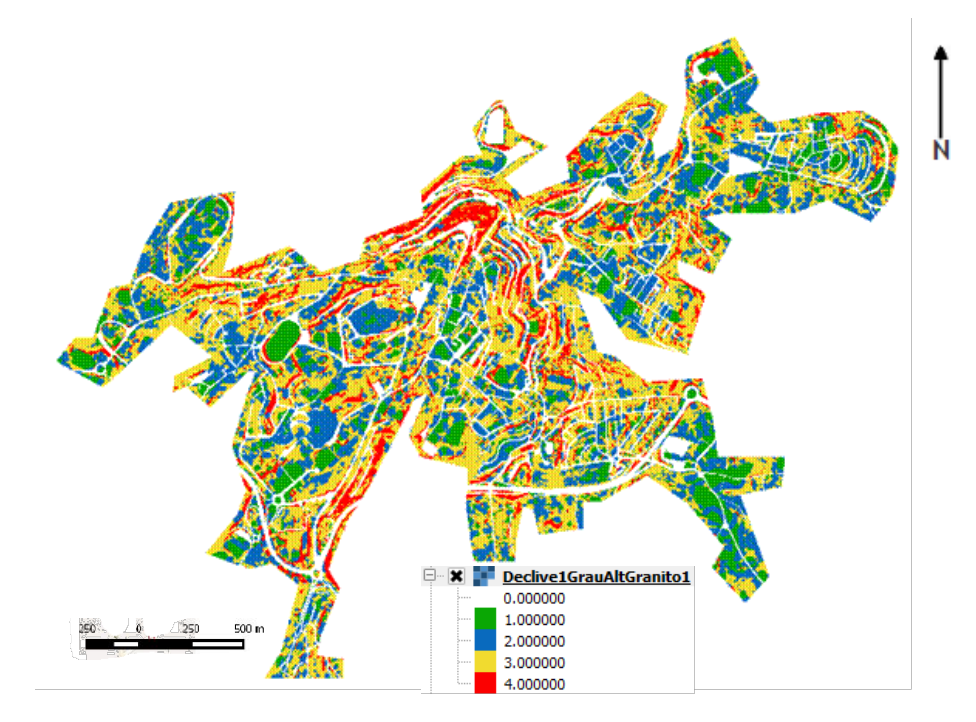

**Figura 5** – Mapa de Perigosidade, combina o declive com o grau de alteração do granito

Por último criaram-se perspetivas tridimensionais com sobreposição de imagens e mapas temáticos sobre o MDT como demonstra a figura 6.

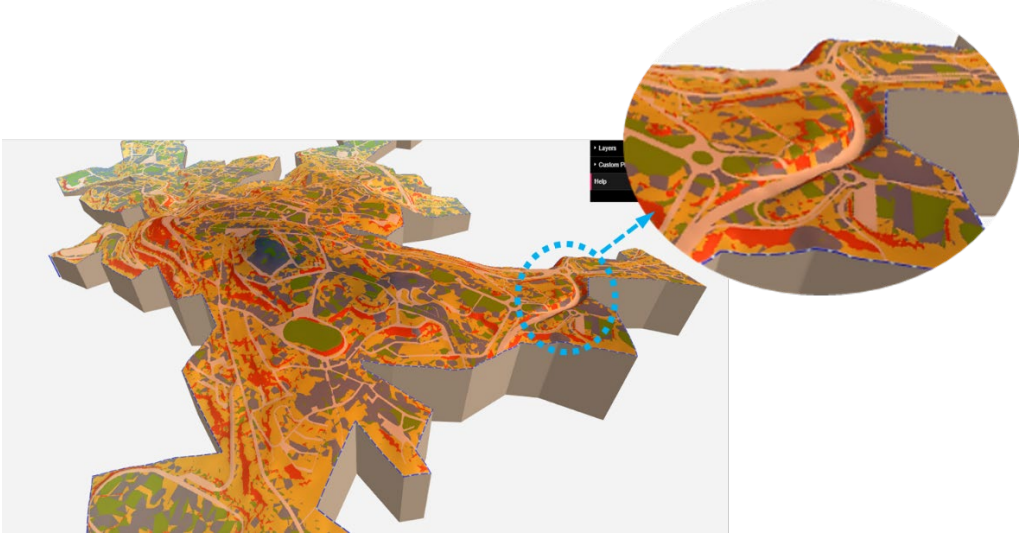

**Figura 6** – Vista 3D do mapa de Perigosidade

## **5. Conclusões**

O Street View mostrou ser um método auxiliar eficiente, fiável para recolha de dados para a elaboração de uma carta geotécnica, sem diferenças significativas relativamente ao método tradicional. Desta forma, pode-se obter um modelo com informação útil e atual para a tomada de decisões no trabalho de engenharia. Criou-se o MDT da área de observação para simulação do estudo, conseguindo-se uma resolução de 1x1 m para o tamanho do pixel. A partir deste modelo criou-se o mapa temático de perigosidade, conjugação de outros mapas temáticos, pretendendo determinar as áreas mais vulneráveis, ao nível da instabilidade das vertentes, da área urbana. É de salientar a necessidade de validação, in situ, dos dados provenientes deste tipo de plataformas, pois a qualidade da imagem pode não ser, em determinados casos, a melhor, aliado também à permanente reorganização destes espaços.

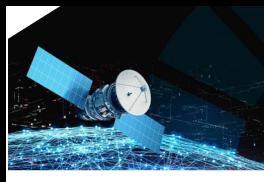

*Informação Geoespacial para os objetivos do desenvolvimento sustentável*

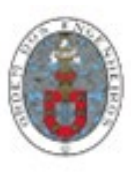

**02-03 Nov. 2023 Instituto Politécnico da Guarda**

### **Referências Bibliográficas**

- Monteiro, A.F; Pais, L.A.; Rodrigues. (2019). Elaboration of Geotechnical Thematic Maps in Urban Areas. STARTCON19, University of Beira Interior, Covilhã, Portugal Venue: Room 8.1 – Faculty of Engineering 26 - 28 June, 2019.
- Monteiro, A.F; Pais, L.A.; Rodrigues, C.M.; Cavaleiro, V. (2018). A Utilização dos SIG no Desenvolvimento da Cartografia Geotécnica em Áreas Urbanas. 16º Congresso Nacional de Geotécnica e 6ªs Jornadas Luso Espanholas. Ponta Delgada, S. Miguel, 27 a 30 de maio, 2018.
- Monteiro, A.F; Pais, L.A.; Rodrigues, C.M.; Carvalho, P. (2017). GIS Contribution in the Making of Geotechnical Maps in Urban Areas. WMCAUS2017. República Checa, Praga. "Materials Science & Engineering – IOP". Vol: 245; art. No. 022029. Scopus da Elsevier, doi:10.1088/1757-899X/245/2/022029, 2017.
- Floss Manuals. OpenStreetMap. https://booki.flossmanuals.net/\_booki/openstreetmap/openstreetmap.pdf , consultada em 15 de março de 2017.
- Zêzere, J.L., Pereira, A.R., Morgado, P. (2005). "Perigos Naturais e Tecnológicos no Território de Portugal Continental". Actas do X COLÓQUIO IBÉRICO DE GEOGRAFIA, Évora, PDF091.